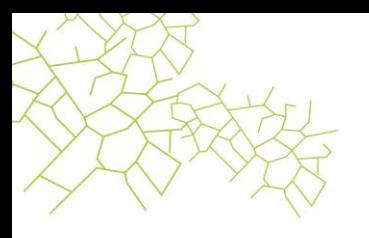

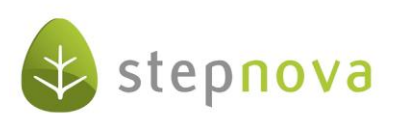

# **Was ist neu?**

(stepnova Version 3.13)

### **1. Anzeige der Feiertage im AB\_Anwesenheit**

Mit der Version 3.13 haben wir auf die Kritik vieler Kunden reagiert und endlich die Anzeige von Feiertagen im AB\_Anwesenheit implementiert. Bundeslandspezifische Voreinstellungen sind über den Produkteditor möglich.

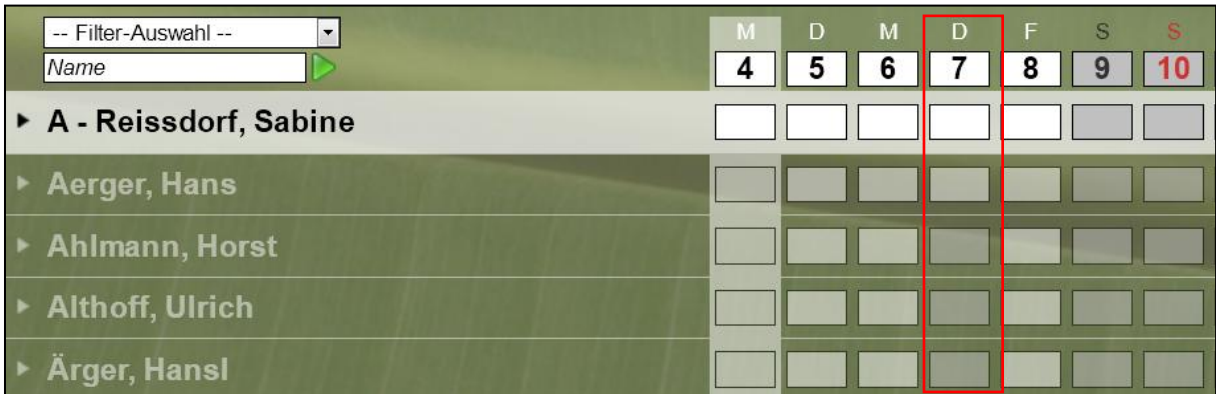

AB\_Anwesenheit: differenzierte Darstellung der Feiertage (nach Maßnahmeort/Bundesland)

Wählen Sie im Sammeleintrag den Typ "Arbeitstag", wenn Feiertage nicht mit Kürzeln gefüllt werden sollen.

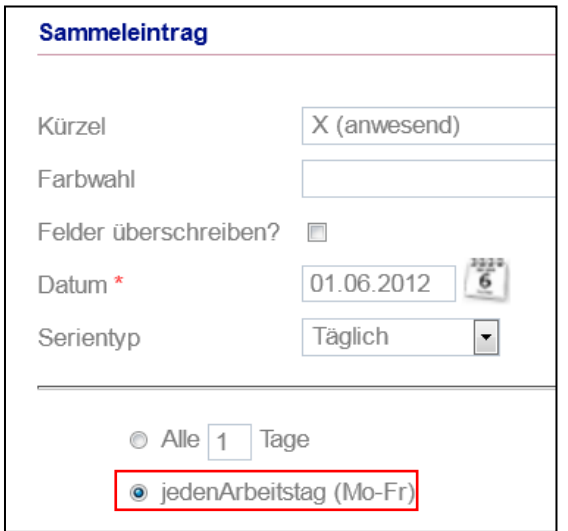

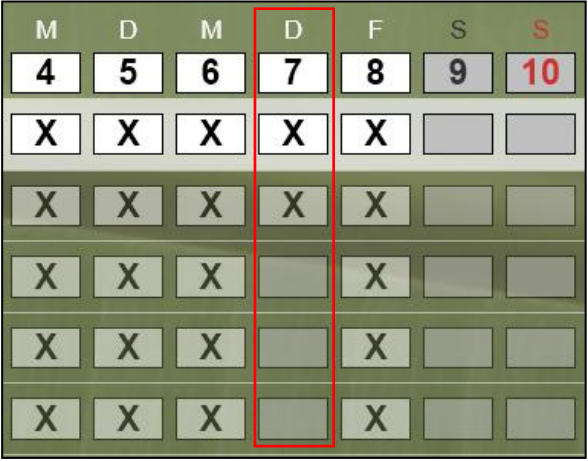

Seite 1 von 7 Stand: 04.05.2012

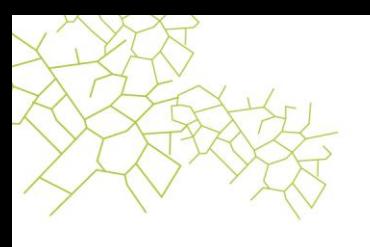

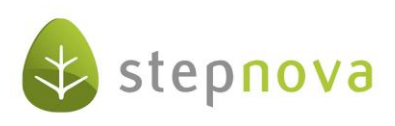

## **2. "Übertragen auf" jetzt produkttypübergreifend möglich**

stepnova bietet Ihnen nun noch mehr Komfort. Die von unseren Kunden sehr geschätzte "Übertragen auf"-Funktion kann nun produkttypübergreifend eingesetzt werden.

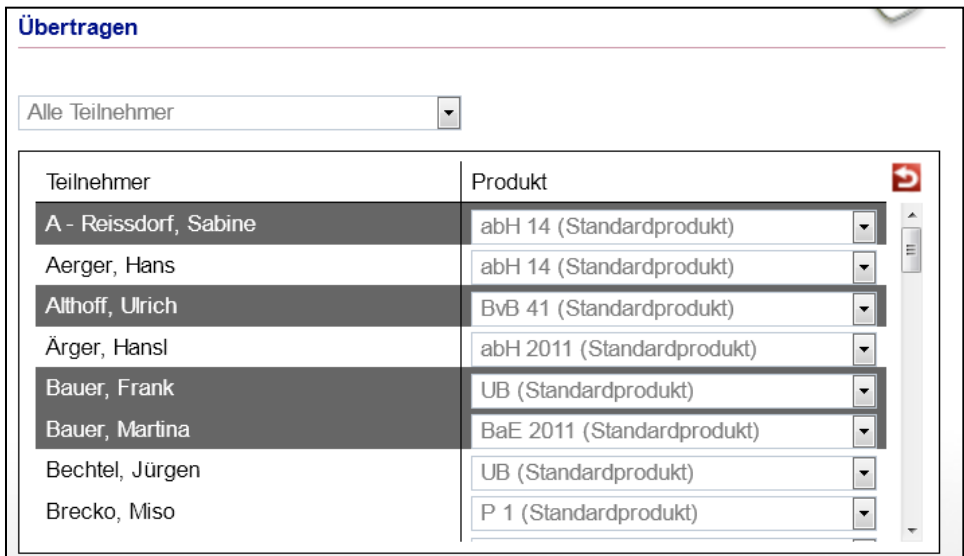

Was passiert mit Einträgen, deren Werte aus "Admintabellen" stammen?

Die Gesprächsart, (hier: "Belehrung") wird auf die Zielteilnehmer übertragen. Der Wert wird nicht in eine produkttypspezifische Admintabelle übernommen. Dies wird über einen "\*" vor dem Wert angezeigt.

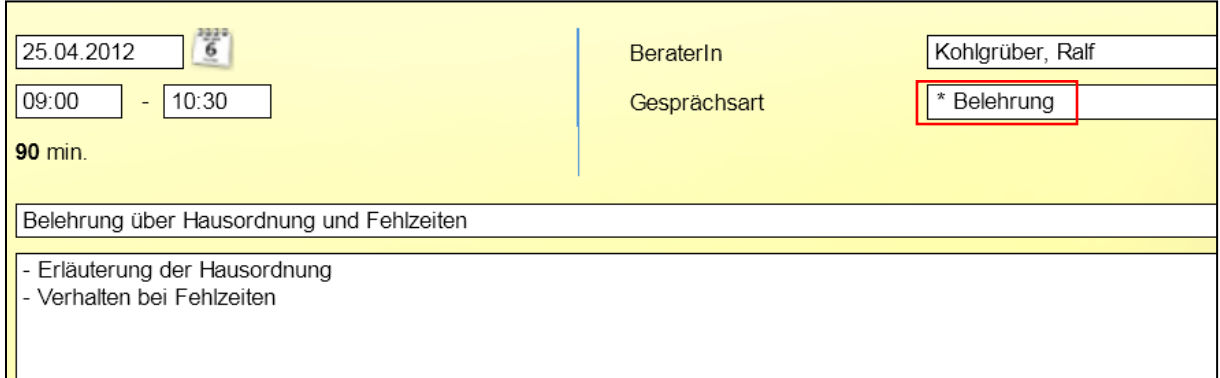

Seite 2 von 7 Stand: 04.05.2012

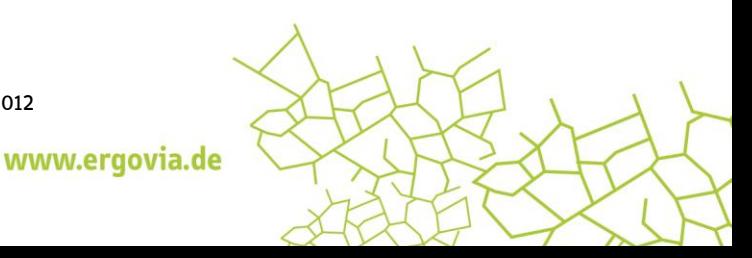

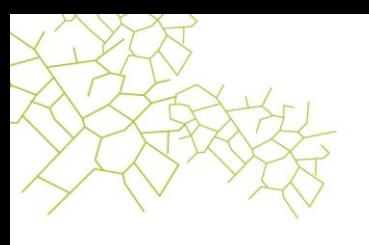

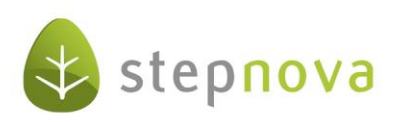

#### **3. Administration: Verbesserung bei der Einschränkung von Aktion "speichern"**

Wichtige Verbesserung für Administratoren: Die Einschränkung des Aktionsrecht "speichern" greift nun auch in Modaldialogen. Wird ein Listeneintrag per Doppelklick geöffnet, wird die Schaltfläche "ok" nun ausgegraut dargestellt und ist nicht mehr bedienbar.

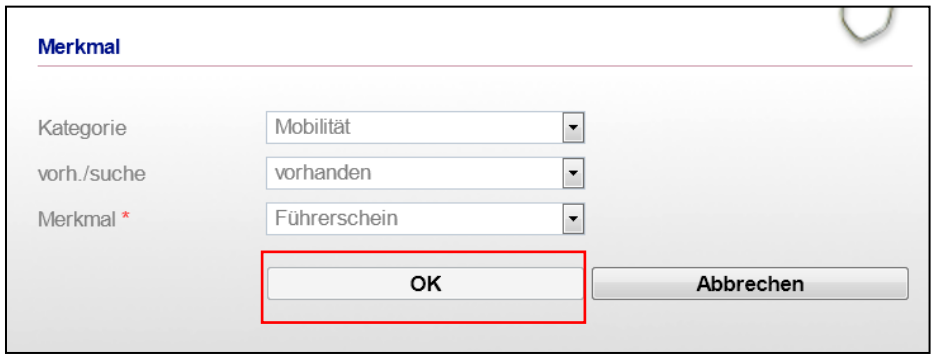

#### **4. Kursdokumentation: Schul- und Praktikumstermine schlagen Kursbuchungen**

Mit der Version 3.13 haben wir eine weitere Erleichterung bei der Kursbuchung eingebaut: Ab sofort können Sie bereits bei der Erstellung von Schul- und Praktikumsterminen die mit diesen Zeiten (uhrzeitgenau) kollidierenden Kursbuchungen mit einem Klick aufheben und für andere Teilnehmer freigeben. Ein Dialog überlässt Ihnen die Wahl:

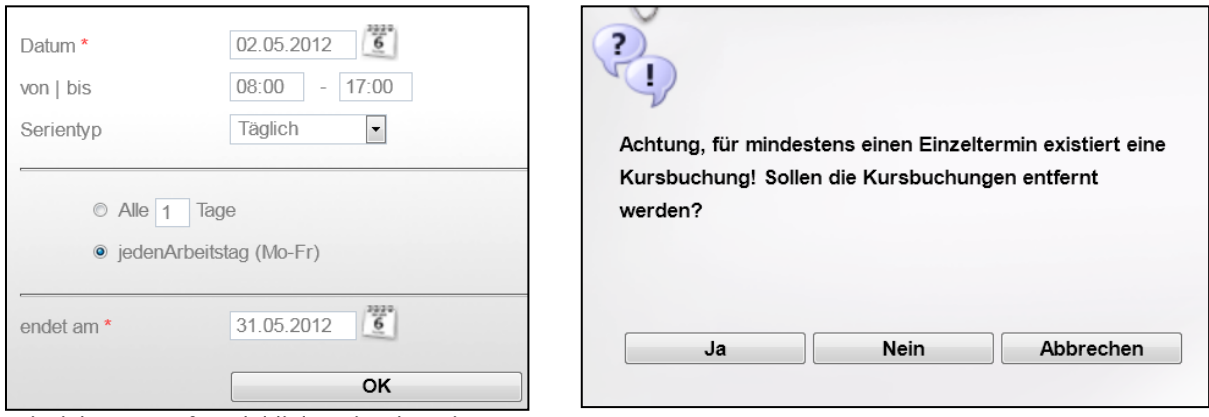

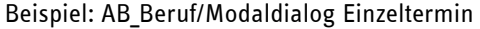

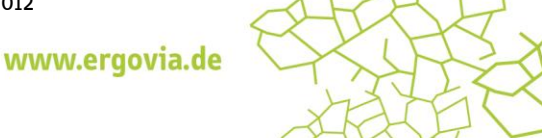

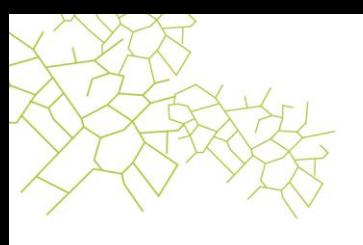

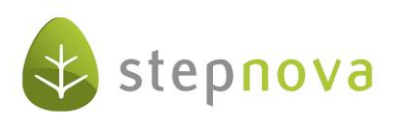

#### **5**. Neue Druckvorlage "Klassenbuch"

Zusätzlich zur Stundenplanung bieten wir Ihnen ab sofort mit der Druckvorlage "Klassenbuch" auch die Möglichkeit den "Ist-Zustand" auszugeben. Relevant für das Klassenbuch sind die Eingaben im AB\_Qualifizierung (Personal, Zeitraum, Thema und Inhalt). Teilnehmer, bei denen das Häkchen bei "Anwesend" nicht gesetzt ist, werden im Klassenbuch als "nicht anwesend" für diesen Kurs geführt.

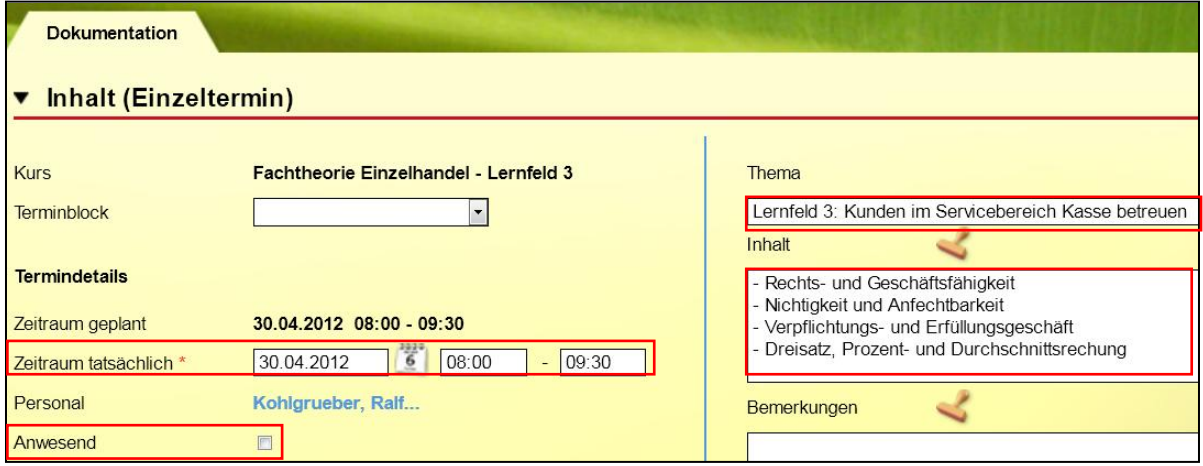

Wählen Sie im Modaldialog die gewünschten Inhalte sowie den Zeitraum:

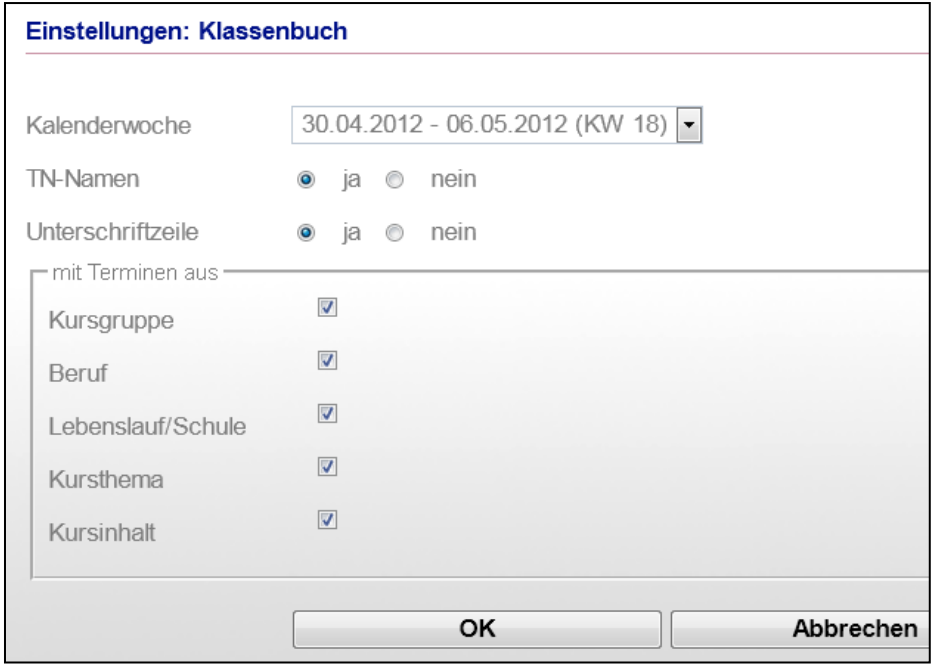

B\_Ausgabe/Modaldialog "Klassenbuch"

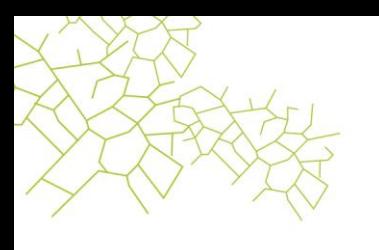

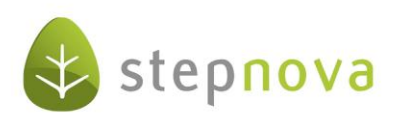

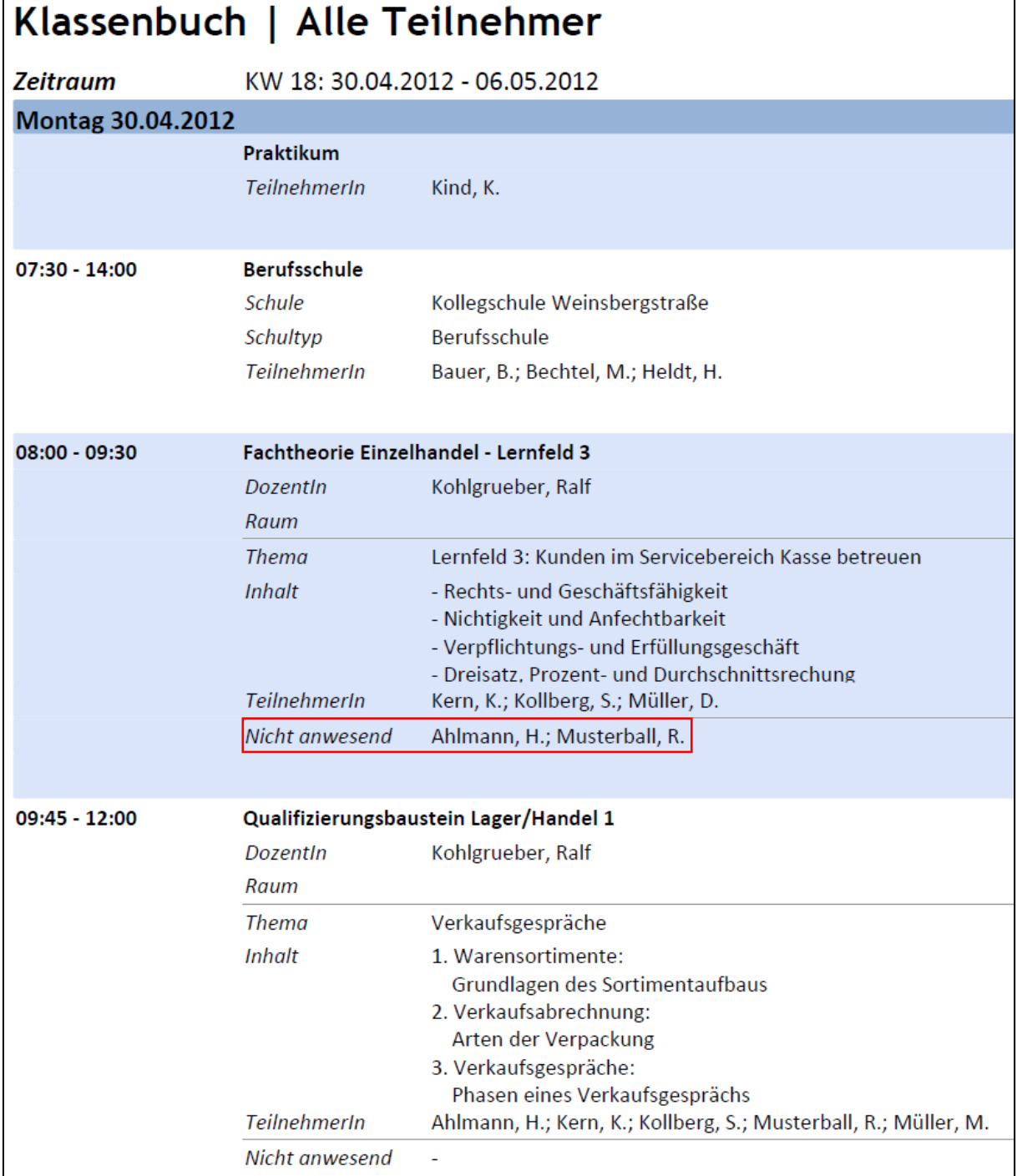

Auszug aus Druckvorlage "Klassenbuch"

Seite 5 von 7 Stand: 04.05.2012

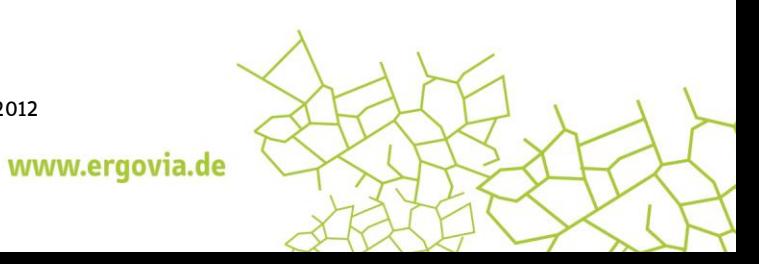

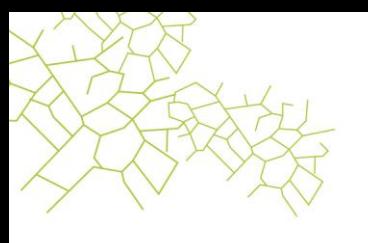

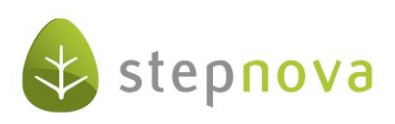

### **6. Anonymisierungsmodul: Fristen auf bestehende Produkte und Teilnahmen übertragen<sup>1</sup>**

Bislang hatte die Einstellung der Anonymisierungsfrist nur eine Relevanz für Produkte und Teilnehmer, die nach dieser Einstellung neu angelegt wurden. Bestehende Einträge mussten aufwändig manuell nachgepflegt werden. Ab sofort bieten wir Ihnen hierzu komfortable Einstellmöglichkeiten, die viel Zeit sparen. Zudem können Sie eine Anonymisierung nun auch nachträglich für bereits inaktive Teilnehmer vornehmen.

Einstellmöglichkeiten im B\_Administration

In der Admintabelle "Produkttyp" entscheiden Sie, ob Fristen auf bereits vorhandene Produkte (alle Produkte des ausgewählten Produkttypen) und Teilnahmen übertragen werden sollen.

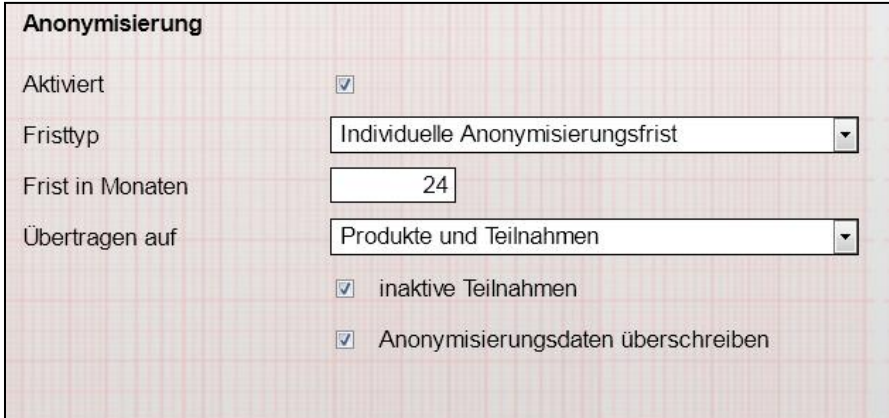

B Administration/Admintabelle "Produkttyp"

Einstellungen im Produkteditor

Auch Mitarbeiter, die über keine Administrationsrechte verfügen, können Einstellungen für die Ihnen gem. Zugriffssteuerung freigegebenen Produkte vornehmen. Die Möglichkeiten beschränken sich hier allerdings auf Teilnehmer des ausgewählten Produktes.

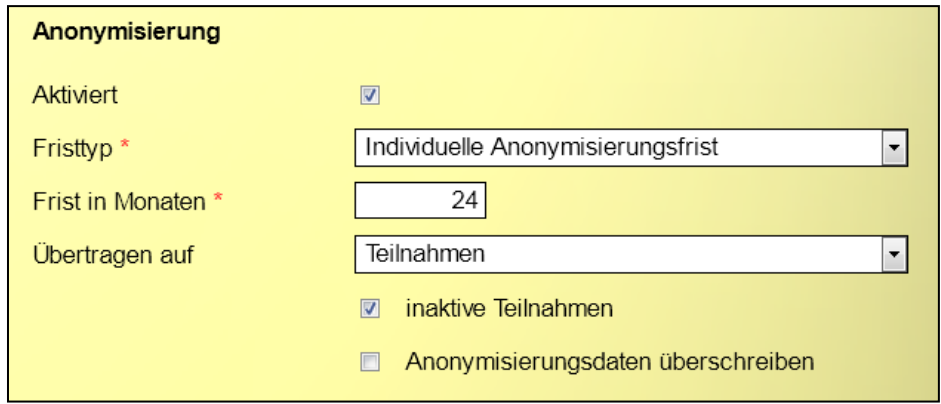

Produkteditor/RegS Allgemein

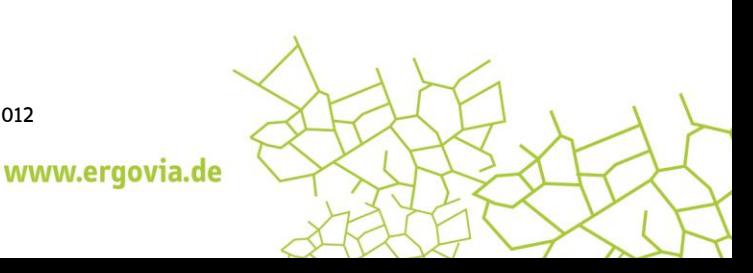

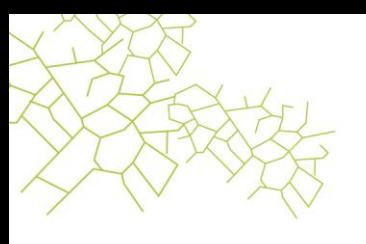

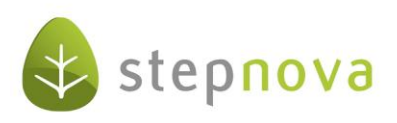

#### **7. Optimierung der Rechtschreibprüfung**

Wie im letzten "Was ist neu?" angekündigt, wird sich am Morgen des 04.05.2012 Ihr stepnova-Setup automatisch aktualisieren. Mit diesem Vorgang wird ein deutsches Wörterbuch hinzugefügt. Eine manuelle Installation entfällt somit.

Außerdem haben wir die Rechtschreibprüfung bei "Autocompletern" aufgehoben. Da der Benutzer hier keine Einträge ändern sondern lediglich aus einer Auswahl wählen kann, ist die Funktion bei diesen Feldern störend.

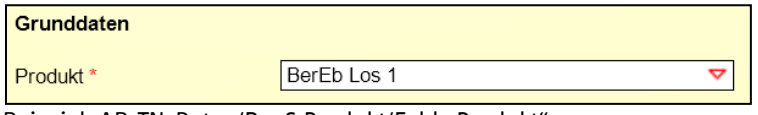

Beispiel: AB\_TN-Daten/RegS Produkt/Feld "Produkt"

#### **8. B\_Ausgabe: neue Textmarken verfügbar**

Ausfiltern von Anwesenheitskürzeln

Mit einer neuen Textmarke können Sie nun eine Filterung auf bestimmte Monate/Jahre in der Anwesenheit vornehmen. Mit dieser TM ist es dann u.a. auch möglich in einer Excel-Tabelle zusätzlich zu den Anwesenheitskürzeln auch den Maßnahmezeitraum von TN-Gruppen auszugeben. Nähere Informationen hierzu erhalten Sie im Dokumentvorlagen Leitfaden auf Seite 11.

Kontaktarchiv/Akkordeon Kontaktpflege

Endlich können nun auch die Werte aus dem Akkordeon "Kontaktpflege" inklusive der dazugehörigen Vermerke über eine Textmarke ausgegeben werden.

#### **9. Sonstige Verbesserungen**

- Verbesserung der Druckvorlagen "Personalplan", "Stundenplan" und "Stundenplan (Gruppe)": Themen und Inhalte, die im Kurseditor für Einzeltermine abweichend vom Kursthema vergeben wurden, werden nun in den Druckvorlagen angezeigt.
- Datenmigration: Verbesserung bei der Importierung von Dokumenten.

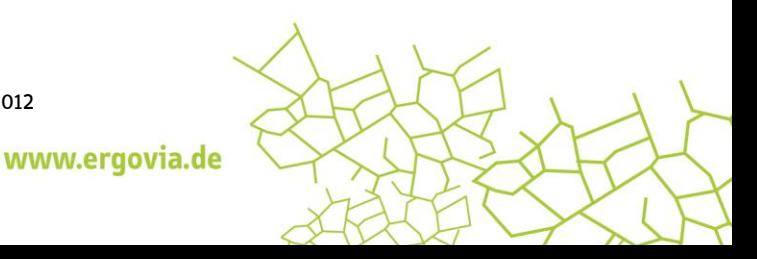